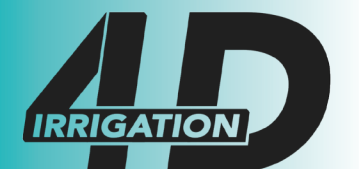

Your privacy is very important for IdroMOP and to protect it in the best way, we provide these notes in which you will find information on the type of information collected online and on the various possibilities you have to intervene in the collection and use of such information on the site. This is a notice that is also made pursuant to Article 13 of Legislative Decree No. 196/2003 of the Code regarding the protection of personal data to those who interact with the IdroMOP Web services, accessible by electronic means starting from the address: www.idromop.com corresponding to the homepage of the official IdroMOP website. The information is provided only for the IdroMOP site owned by IdroMOP S.R.L and not for other Web sites that may be consulted by the user through links. The information is also based on the Recommendation n. 2/2001 that the European authorities for the protection of personal data, gathered in the Group established by Article 29 of European Directive No. 95/46 / EC, adopted on May 17, 2001 to identify some minimum requirements for data collection personal online, and, in particular, the methods, timing and nature of the information that the data controllers must provide to users when they connect to web pages, regardless of the purpose of the connection. Following consultation of this site, data relating to identified or identifiable persons may be processed. The owner of the data processing is IdroMOP S.R.L. with headquarters in Viale Del Lavoro 5 / B (36050 Sovizzo - Vicenza - Italy) VAT IT 03951780240. The treatments connected to the Web services take place at the aforementioned IdroMOP office and are only handled by technical staff in charge of processing, or any persons in charge of occasional maintenance operations. No data deriving from the web service is communicated or disseminated. The personal data provided by users who request dispatch of informative material are used only to perform the service or provision requested. Personal data are processed with automated tools for the time strictly necessary to achieve the purposes for which they were collected. Specific security measures are observed to prevent data loss, illicit or incorrect use and unauthorized access. The subjects to whom the personal data refer have the right at any time to obtain confirmation of the existence or otherwise of the same data and to know its content and origin, verify its accuracy or request its integration, or correction ( art.7 of Legislative Decree No. 196/2003). Pursuant to the same article, one has the right to request the cancellation or blocking of data processed in violation of the law, rather than to oppose in any case, for legitimate reasons, to their processing. Anyone who has doubts concerning compliance with the privacy policy adopted by IdroMOP, the accuracy of your personal data or the use of the information collected can contact us by e-mail at info@idromop.

### IdroMOP

## User Manual v4.02.01

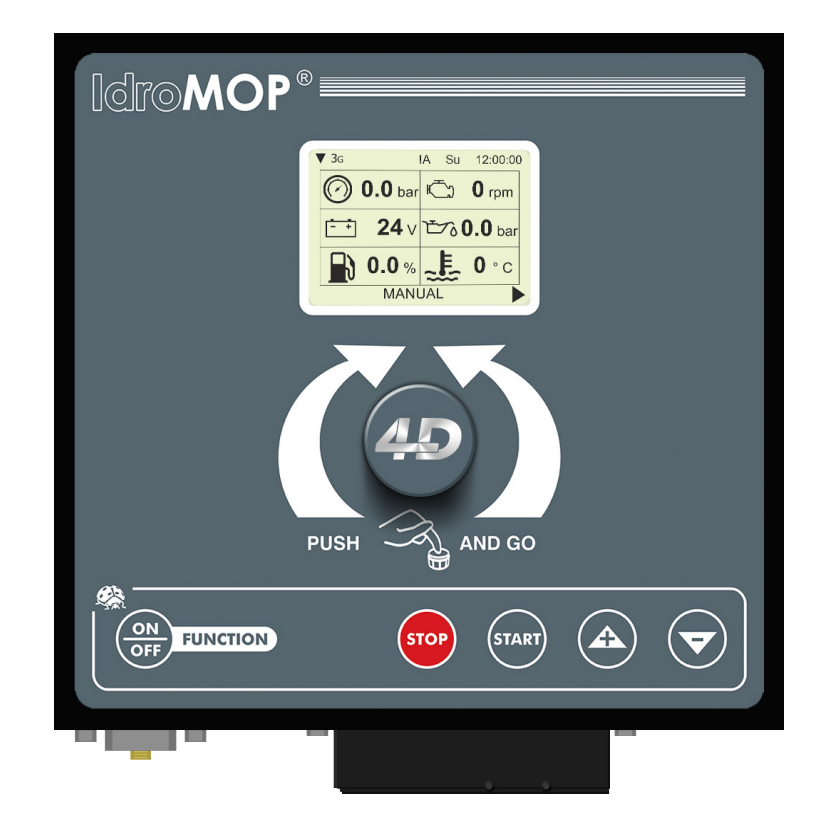

The information, the descriptions and the illustrations in this Manual reflect the current version.

The maker reserves the right to make at any time changes to the equipment for technical or commercial reasons.

These changes do not require that the maker intervene on the equipment sold before the release of this current version.

Any additions that the maker will consider necessary will need to be attached to this document and considered to be a part of it.

This document contains technical information that cannot be disclosed or released to third parties without prior written permission of the maker.

The information contained in this Manual is intended for professional use.

The maker recommends the users to read carefully this Manual before using the equipment.

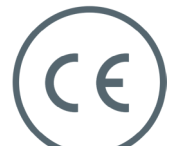

This product is an electronic instrument and therefore shouldn't be considered a machine. Consequently the product isn't subject to the requirements of the CEE directive 89/392 (Directive). Therefore we assert that this instrument is used as a component part of a machine and it cannot be switched on if the machine doesn't meet the requirements of the Machinery Directive.

**The identification marking of the instrument doesn't make void the responsibility of the customer to respect the law referring to the own finished product.**

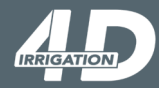

# WARRANTY

- The warranty is valid one year from the date of delivery of the equipment and covers all faults of the materials
- The warranty doesn't include the transport costs and the receiver supports the transport risks
- The warranty concerns only the reparation or the free of charge replacement of the defective piece
- The warranty doesn't cover any damage due to costs of labour, transportation, direct or indirect accidents, loss of earnings related to the crops
- Possible damages caused to persons or things are not covered by the warranty

# WARRANTY EXPIRATION

- In case you don't respect the electrical characteristics of the equipment
- In case you use the equipment inadequately, for applications that don't suit the purpose of the appliance
- In case you don't follow carefully the instructions explained in this manual
- In case of wrong use, faulty maintenance or installation errors
- In case you remove or modify the protective parts of the equipment

# SAFETY AND MAINTENANCE

- The equipment must be supplied with continuous electric tension between 10 Vdc and 30 Vdc
- Always check the polarity of the power source
- In case of personalization of the cables of the engine supplied with the equipment, you have to respect strictly the positions of the electric signals provided on the connector and the dimensions of the electrical wiring
- The warranty does not cover any damage compensation due to labor costs, transportation, direct or indirect accidents, loss of earnings on the harvest
- Avoid exposing the electronic unit to environmental conditions that favour the inflow of corrosive agents or liquids in general
- Protect the display carefully and keep away as much as possible from direct exposure to the sun
- Pay attention to the mechanical operations carried out in front of the equipment in order to prevent accidental damage to the front knob
- Don't attempt any maintenance procedure not described in the present documentation
- In case of moving or relocating the equipment, proceed with extreme caution
- In case of installation with remote control, make sure that the whole machine is inaccessible to persons or things during the operation
- At the end of the season take care that the equipment is kept in a dry place, protected from all external agents such as rain and ice. Also make sure that you disconnect the power cords

### Index

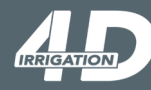

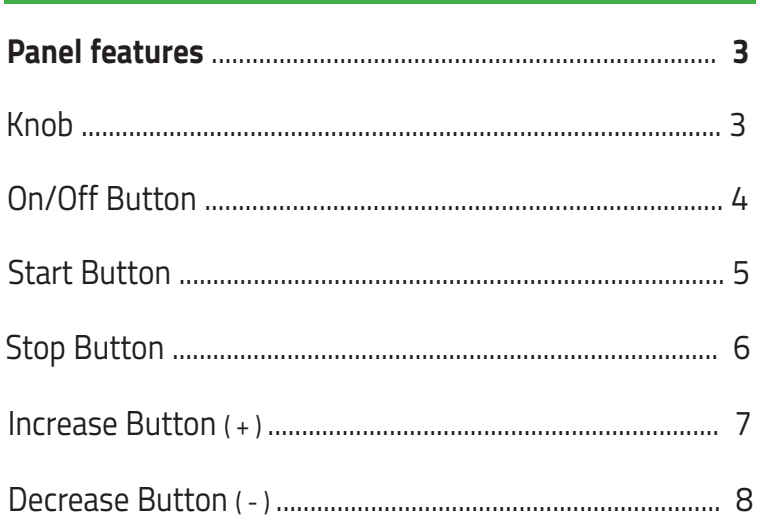

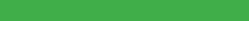

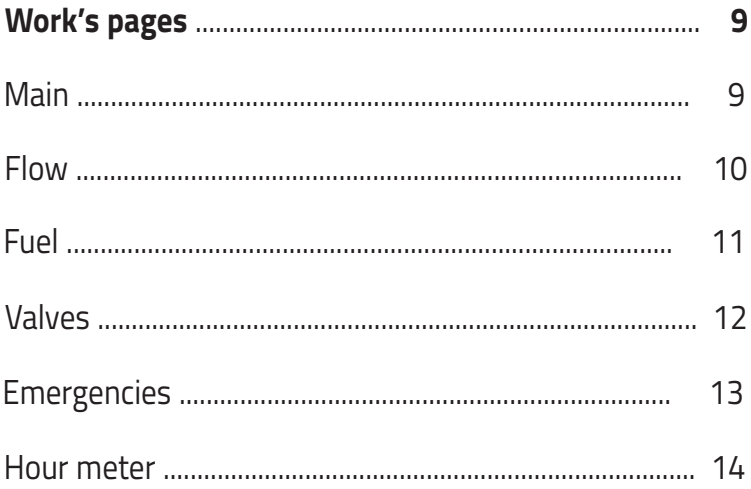

### 

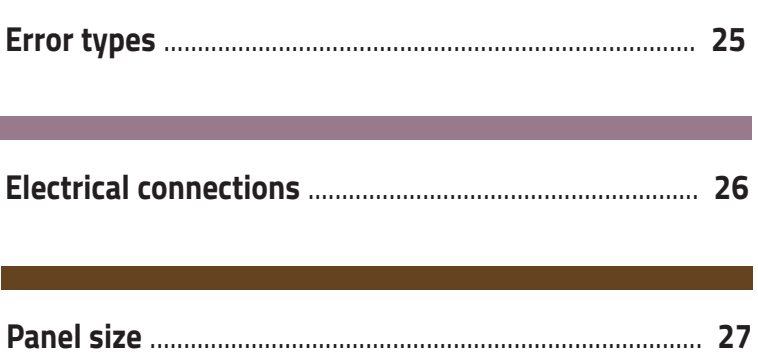

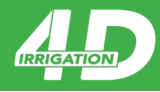

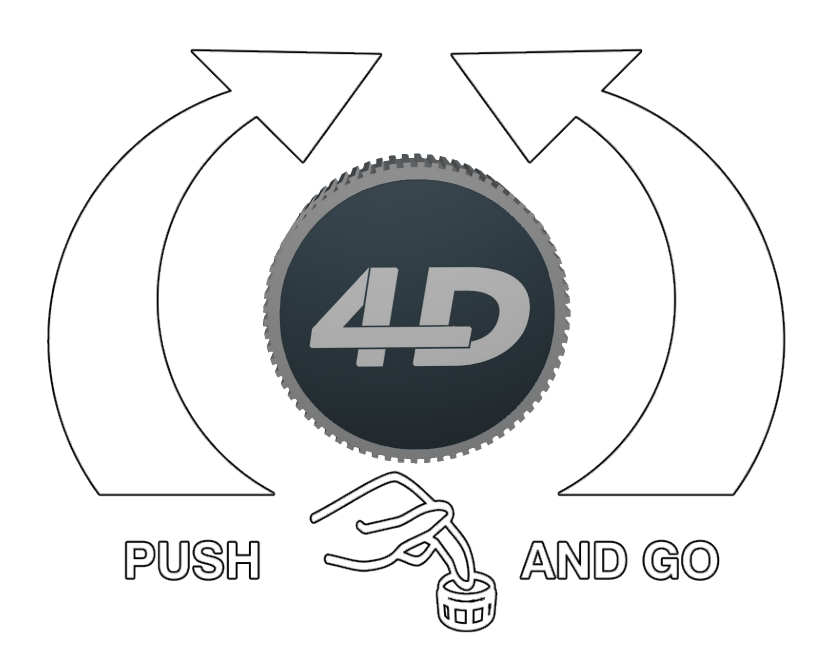

The knob can be rotated on 2 ways: clockwise and counterclockwise.

The main function of the knob is to move the cursor, the highlighted area in black color (flashing or fixed).

The clockwise rotation allows you to move the cursor to the right, and the counterclockwise moves the cursor to the left.

If the current field is editable, briefly pressing the knob, you can change the parameter value.

### **Then confirm the change by briefly pressing the knob.**

This procedure is valid for all editable fields in the setups pages.

On the main work page, the **MANUAL/AUTOMATIC** field allows you to select the operating mode with a prolonged pressure of the knob.

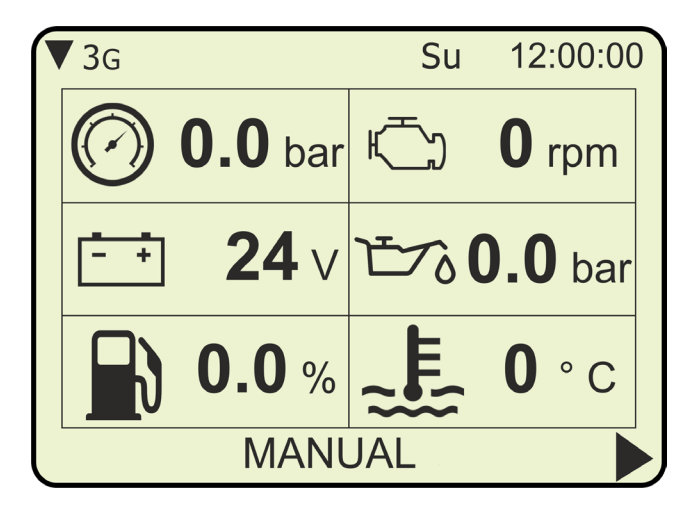

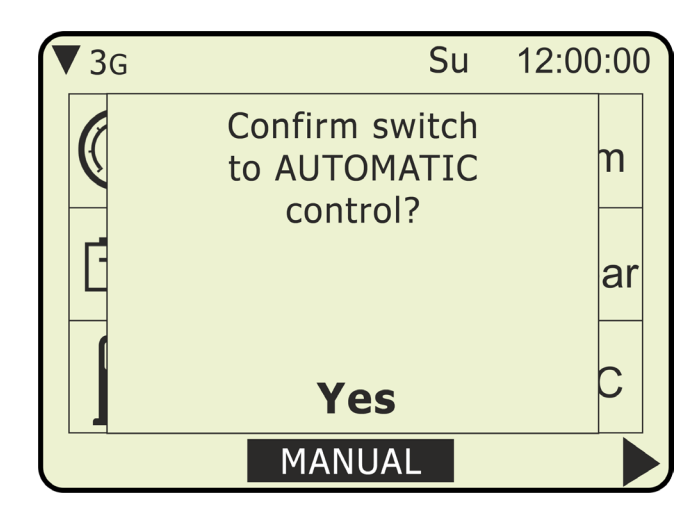

**The knob NEVER act directly on the START or STOP of the work cycle: press the START button to start a new irrigation cycle or to move the hose reel machine with the engine starting; the other way around press the STOP button to end the irrigation cycle in progress or stop the engine.**

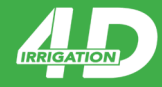

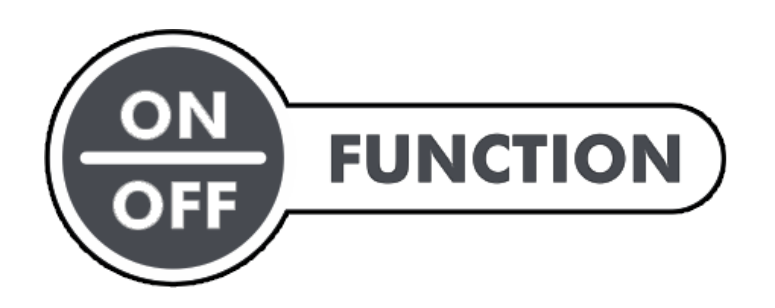

With the unit switched off, press the ON/OFF button to turn it on.

Wait for the system initialization signaled by the load bar;

A beep will alert you to the completion of the boot procedure with the ability to access the job functions. To turn off the control unit, press and hold the ON/OFF button for more than 3 seconds until you see the closing system window "**SHUTDOWN SYSTEM**". During the job functions, press the ON/OFF button to open or close the configuration menus:

- **• SETUPS OPERATOR/MANUFACTURER**
- **• SYSTEM SETTINGS**
- **• DIAGNOSTICS**
- **• EXIT THE MENU**

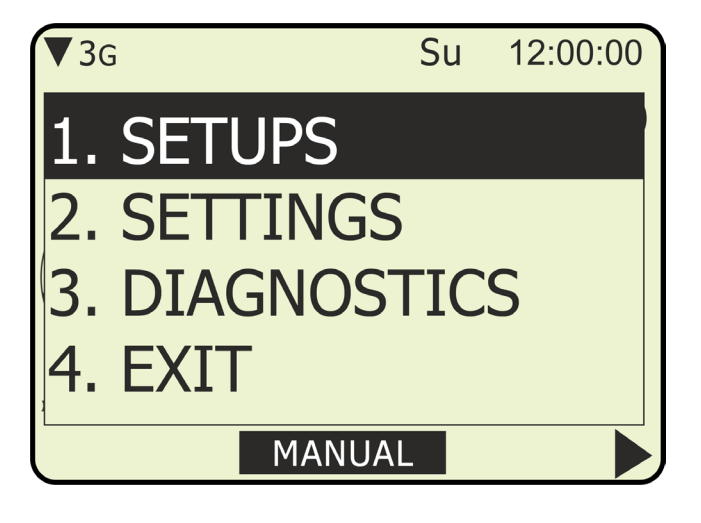

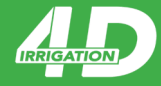

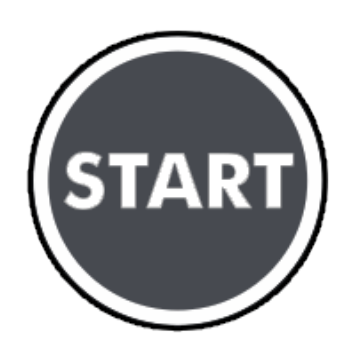

With the engine stopped, press the START key to initialize the engine start.

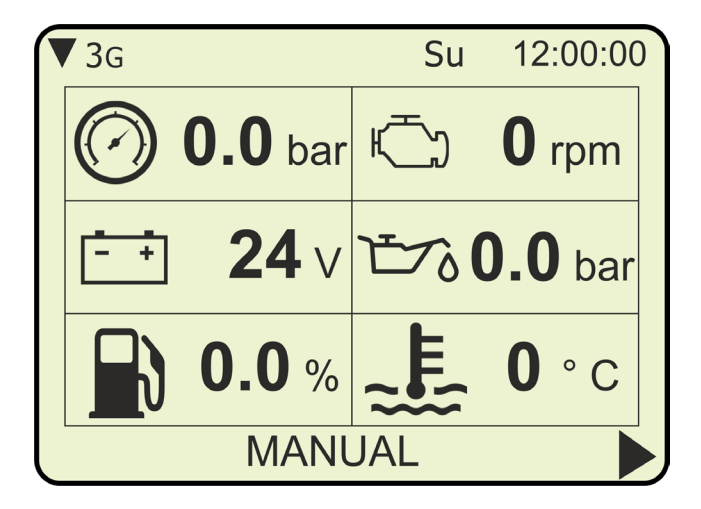

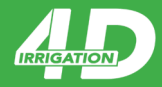

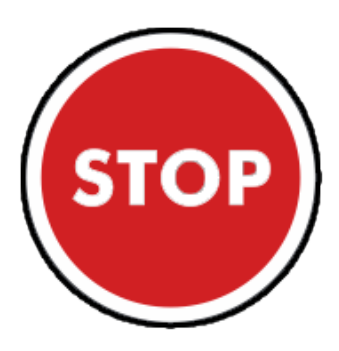

With the engine running, during the irrigation cycle, keeping this button pressed will start the stop procedure to the engine.

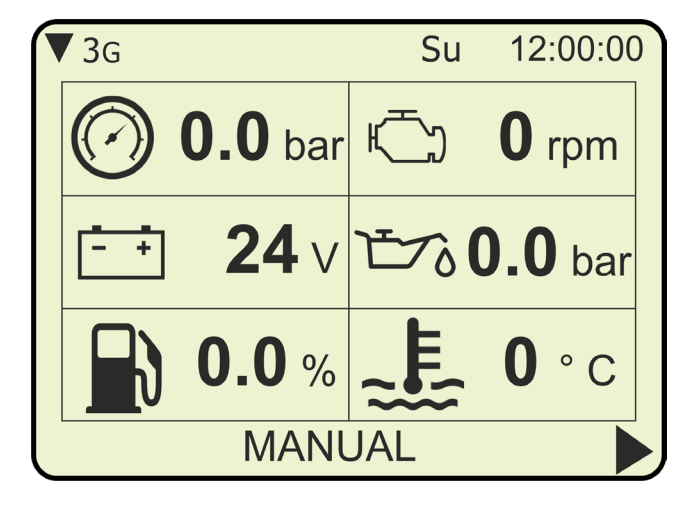

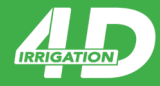

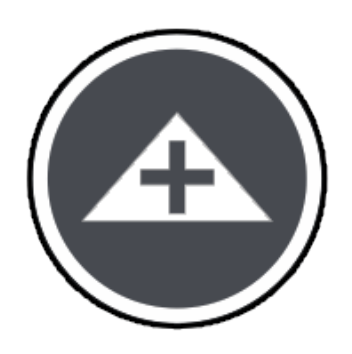

When the engine is started and **MANUAL**, the pressure of this button acts directly on the increase of the engine speed.

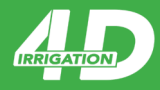

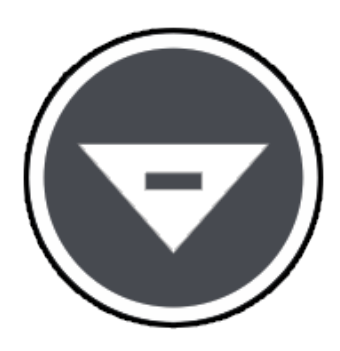

When the engine is started and **MANUAL**, the pressure of this button acts directly on the decrease of the engine speed.

### Main page

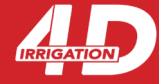

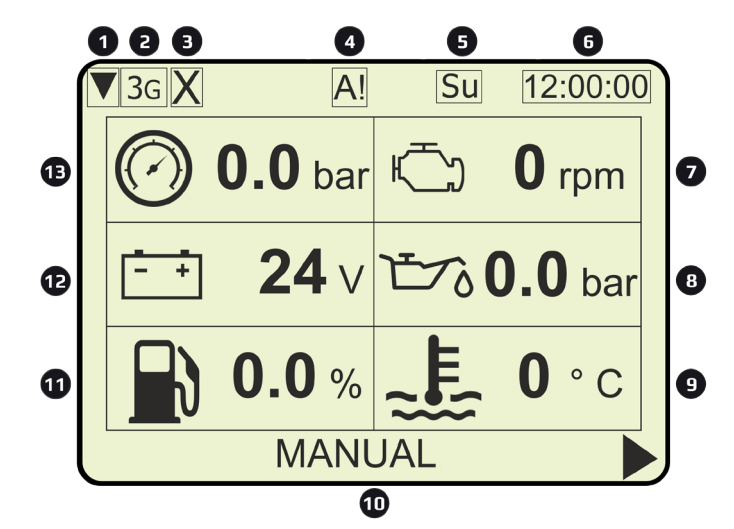

- 1. It raises the signal level of the GSM network.
- 2. The **2G** or **3G** symbol indicates that the data connection.
- 3. The **X** field represents the connection status to the server ID4 Irrigation for remote control: X absent communication with the server device in connection with the server **Lt**
- 4. Presence of alarm condition.
- 5. Abbreviation day of the week, in this case, **Su** stands for **Sunday**.
- 6. Current time expressed in **HH**:**MM**:**SS**. (Hours:Minutes:Seconds)
- 7. It indicates the current rpm.
- 8. The current engine oil pressure expressed in **bar**.
- 9. The current engine water temperature, expressed in **° C / ° F**.
- 10. Operating mode. In this case it is **MANUAL** but with pressure it is possible to change it in **AUTOMATIC** at any time.
- 11. Indicates the current percentage of liters left in the tank.
- 12. The current battery voltage, measured in **Volt**.
- 13. Current water pressure , expressed in **bar**.

### Flow page

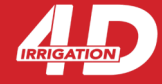

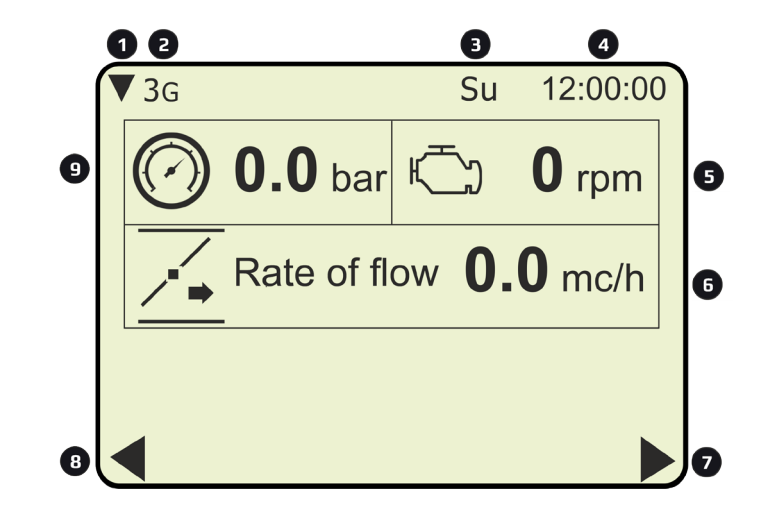

- 1. It raises the signal level of the GSM network.
- 2. The **2G** or **3G** symbol indicates that the data connection.
- 3. Abbreviation day of the week, in this case, **Su** stands for **Sunday**.
- 4. Current time expressed in **HH**:**MM**:**SS**. (Hours:Minutes:Seconds)
- 5. It indicates the current rpm.
- 6. It indicates the current flow, expressed in  $m^3/h$ .
- 7. It indicates that there is a next page.
- 8. It indicates that there is a back page.
- 9. Current water pressure , expressed in **bar**.

### Fuel page

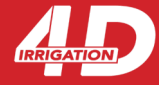

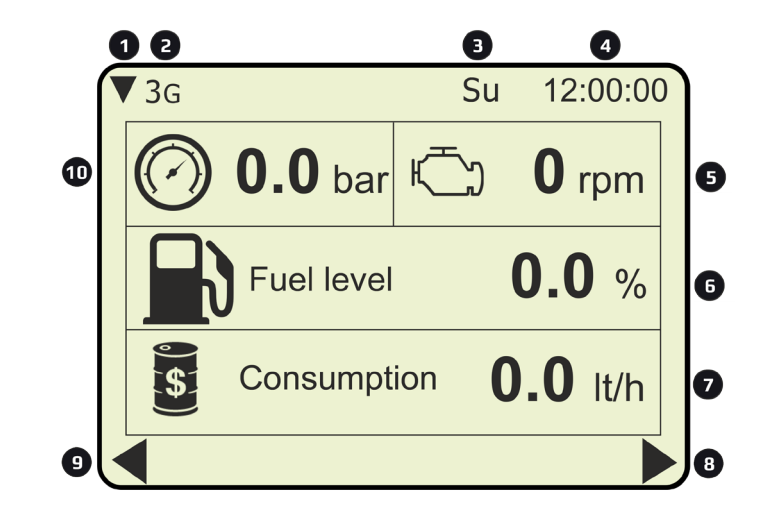

- 1. It raises the signal level of the GSM network.
- 2. The **2G** or **3G** symbol indicates that the data connection.
- 3. Abbreviation day of the week, in this case, **Su** stands for **Sunday**.
- 4. Current time expressed in **HH**:**MM**:**SS**. (Hours:Minutes:Seconds)
- 5. It indicates the current rpm.
- 6. Indicates the current percentage of liters left in the tank.
- 7. Average consumption, measured in **lt/h**.
- 8. It indicates that there is a next page.
- 9. It indicates that there is a back page.
- 10. Current water pressure , expressed in **bar**.

## Valves page

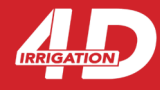

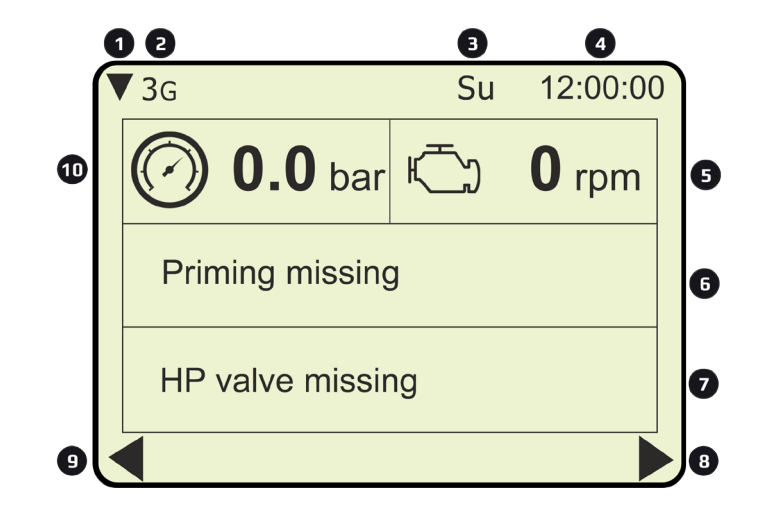

- 1. It raises the signal level of the GSM network.
- 2. The **2G** or **3G** symbol indicates that the data connection.
- 3. Abbreviation day of the week, in this case, **Su** stands for **Sunday**.
- 4. Current time expressed in **HH**:**MM**:**SS**. (Hours:Minutes:Seconds)
- 5. It indicates the current rpm.
- 6. Indicates whether the priming valve is present or not. In this case it is absent and is then marked as such.
- 7. Indicates whether the discharge valve is present or not. In this case it is absent and is then marked as such.
- 8. It indicates that there is a next page.
- 9. It indicates that there is a back page.
- 10. Current water pressure , expressed in **bar**.

### Emergencies page

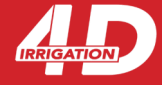

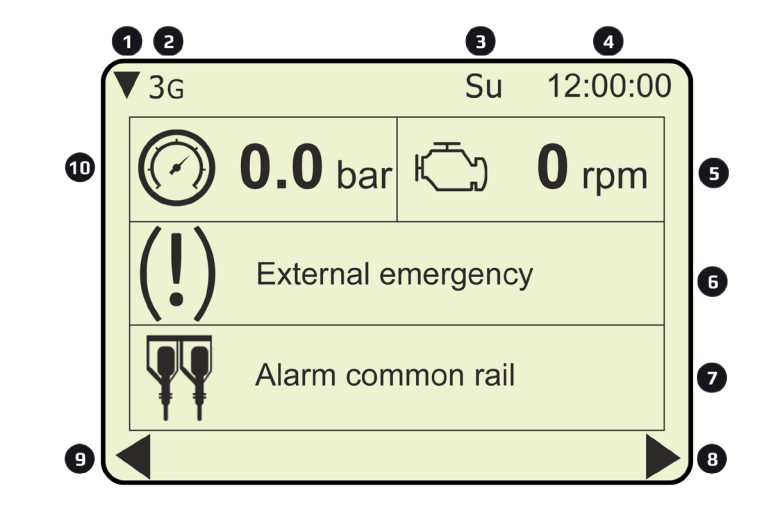

- 1. It raises the signal level of the GSM network.
- 2. The **2G** or **3G** symbol indicates that the data connection.
- 3. Abbreviation day of the week, in this case, **Su** stands for **Sunday**.
- 4. Current time expressed in **HH**:**MM**:**SS**. (Hours:Minutes:Seconds)
- 5. It indicates the current rpm.
- 6. This indicates the presence of external emergency.
- 7. This indicates the presence of common rail alarm.
- 8. It indicates that there is a next page.
- 9. It indicates that there is a back page.
- 10. Current water pressure , expressed in **bar**.

### Hour meter page

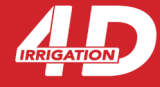

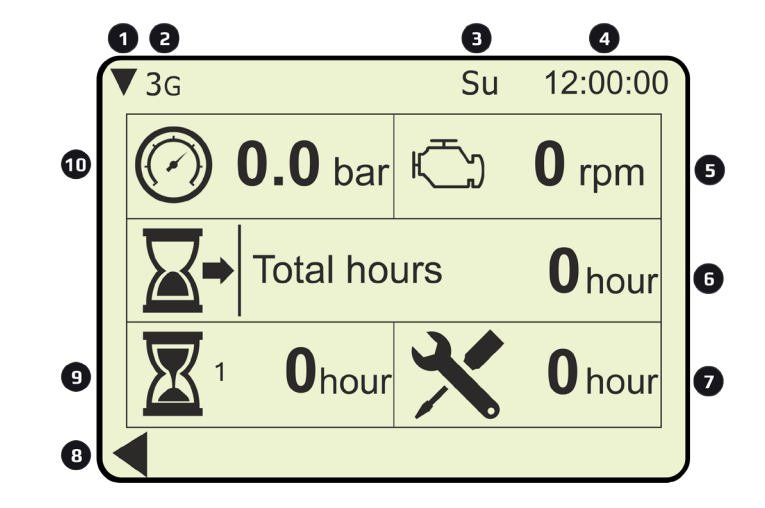

- 1. It raises the signal level of the GSM network.
- 2. The **2G** or **3G** symbol indicates that the data connection.
- 3. Abbreviation day of the week, in this case, **Su** stands for **Sunday**.
- 4. Current time expressed in **HH**:**MM**:**SS**. (Hours:Minutes:Seconds)
- 5. It indicates the current rpm.
- 6. Total hour-meter.
- 7. Maintenance.
- 9. It indicates that there is a back page.
- 9. Partial hour-meter.
- 10. Current water pressure , expressed in **bar**.

## **Diagnostics**

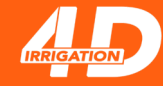

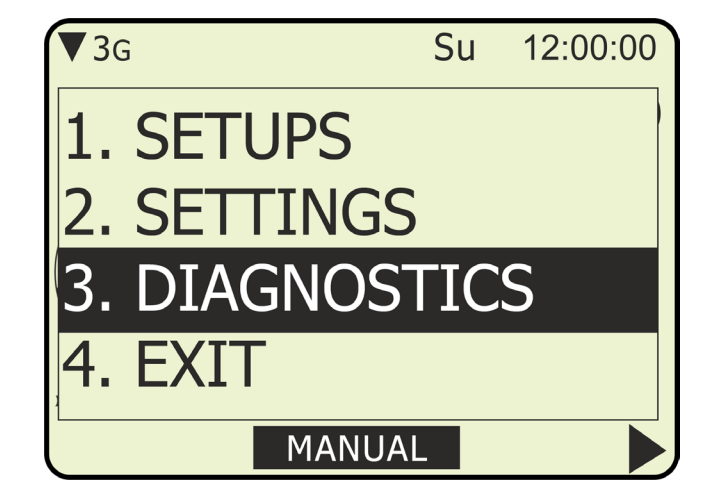

DA MODIFICARE

### **Operator**

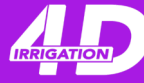

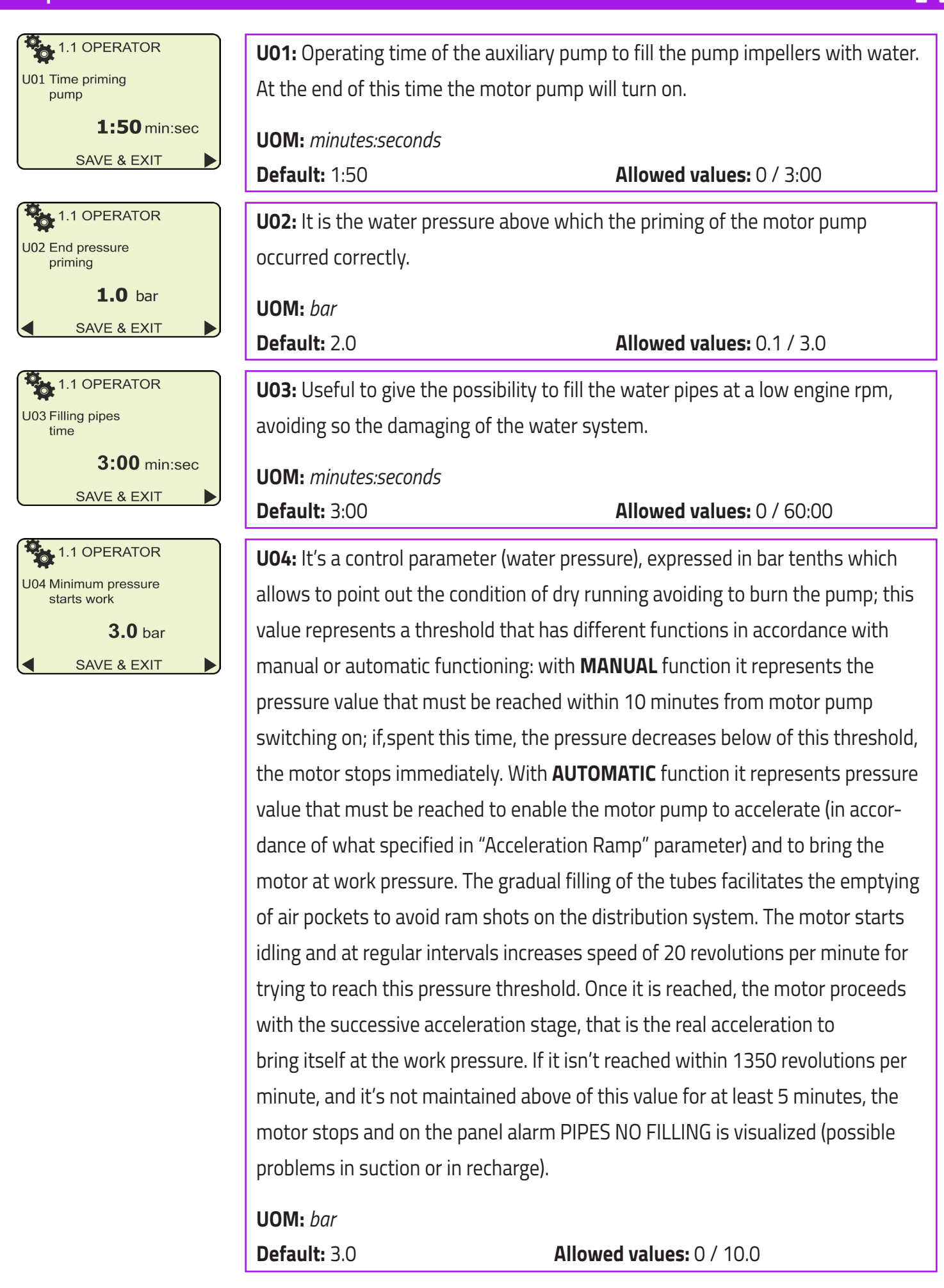

### **Operator**

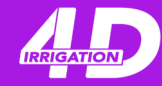

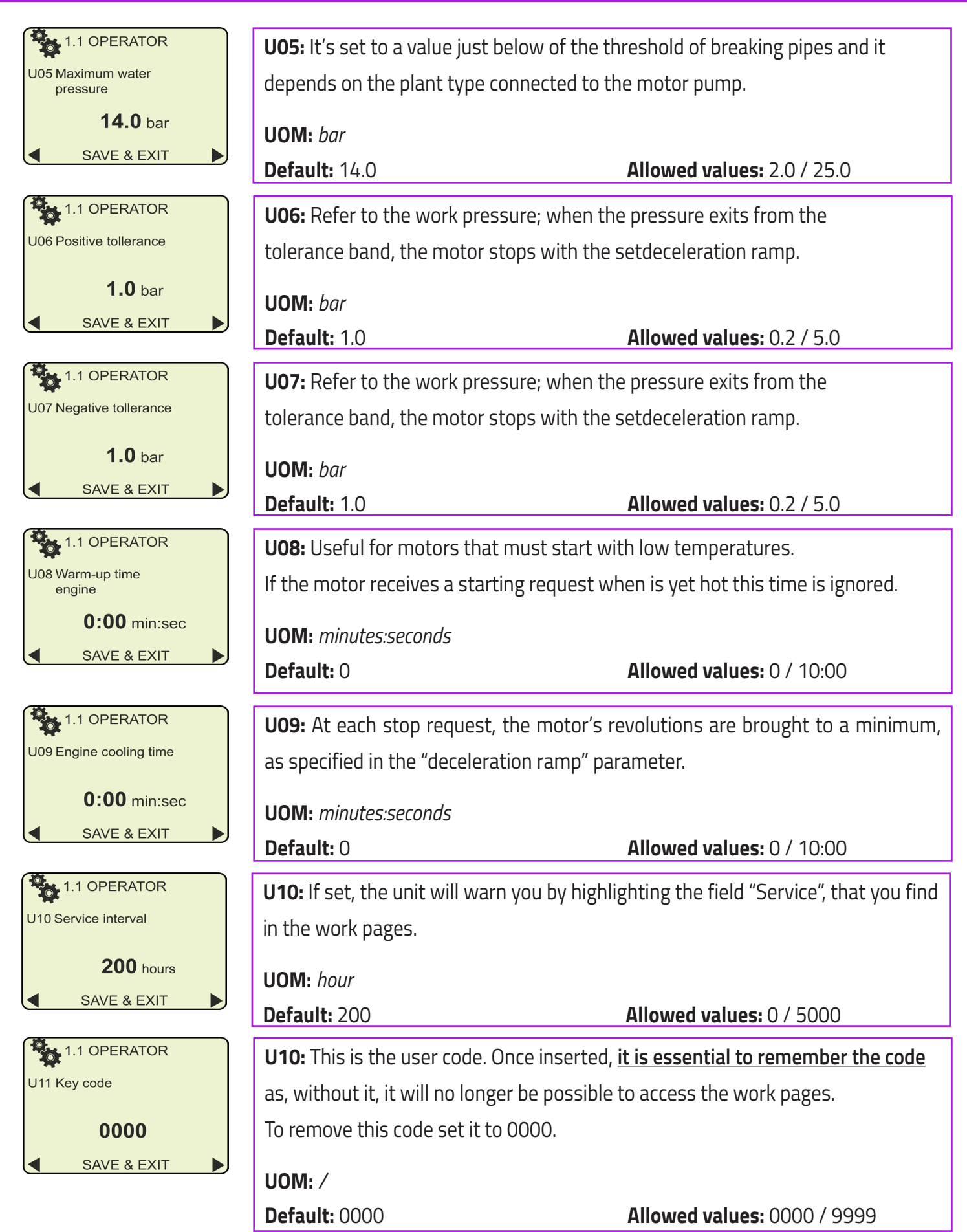

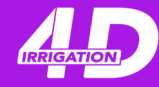

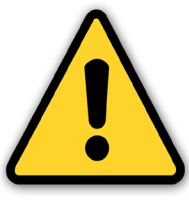

PRIVATE CODE FOR THE ADVANCED SETUP - 0123 -

THE USE OF THIS SECTION IS DEDICATED FOR EXPERIENCED USERS OR TECHNICIANS

#### THE MODIFICATION OF THESE PARAMETERS CAN COMPROMISE **MACHINE OPERATIONS**

**RECOMMENDED BEFORE EDIT THESE PARAMETERS** TO CONSULT THE MANUFACTURER

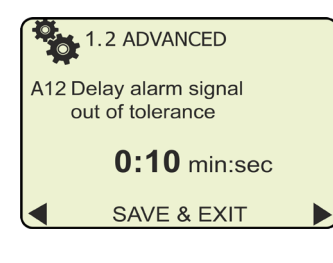

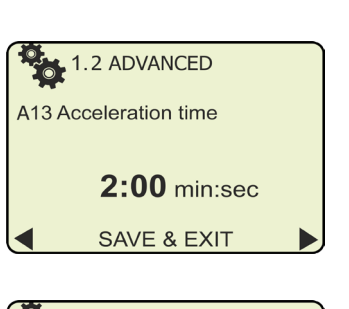

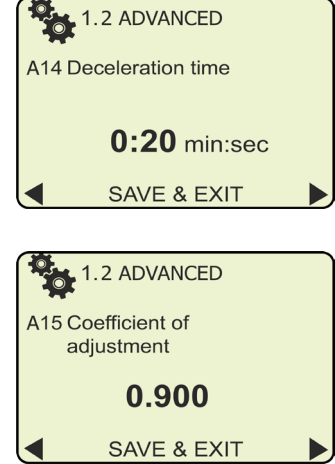

**A12:** It's a filter time that delays the intervention of the parameter 'Minimum system pressure and' Positive / negative tolerance '; if the pressure exits the control band for a time longer than this value, the engine will triggered the stopping procedure with deceleration.

**UOM:** *minutes:seconds* **Default:** 0:10 **Allowed values:** 0 / 10:00

**A13:** This parameter allows you to adjust the speed profile with which the system will reach the working water pressure.

**UOM:** *minutes:seconds*

**Default:** 2:00 **Allowed values:** 0:10 / 10:00

**A14:** This parameter allows you to adjust the speed profile with which the system will reach the idling speed

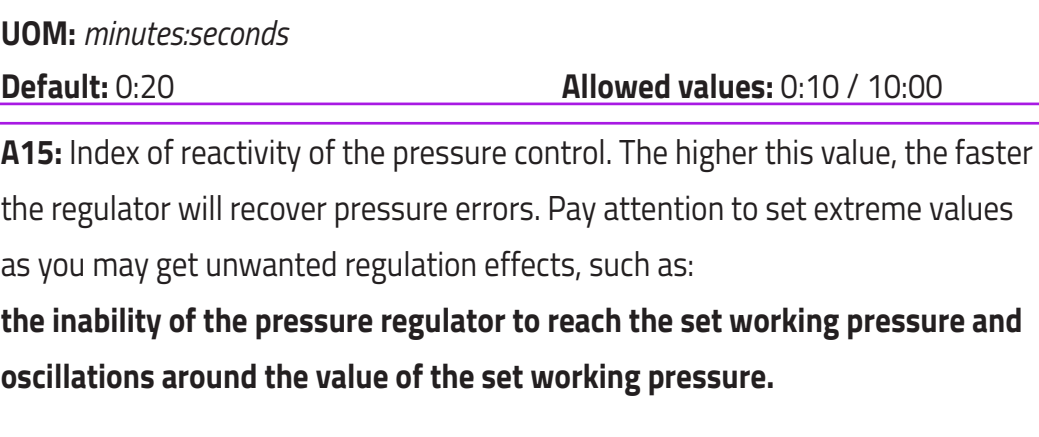

**UOM:** */*

**Default:** 0.900 **Allowed values:** 0.100 / 2.000

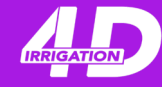

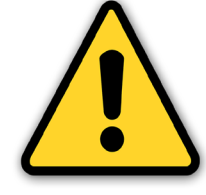

PRIVATE CODE FOR THE ADVANCED SETUP - 0123 -

THE USE OF THIS SECTION IS DEDICATED FOR EXPERIENCED USERS OR TECHNICIANS

#### THE MODIFICATION OF THESE PARAMETERS CAN COMPROMISE **MACHINE OPERATIONS**

**RECOMMENDED BEFORE EDIT THESE PARAMETERS** TO CONSULT THE MANUFACTURER

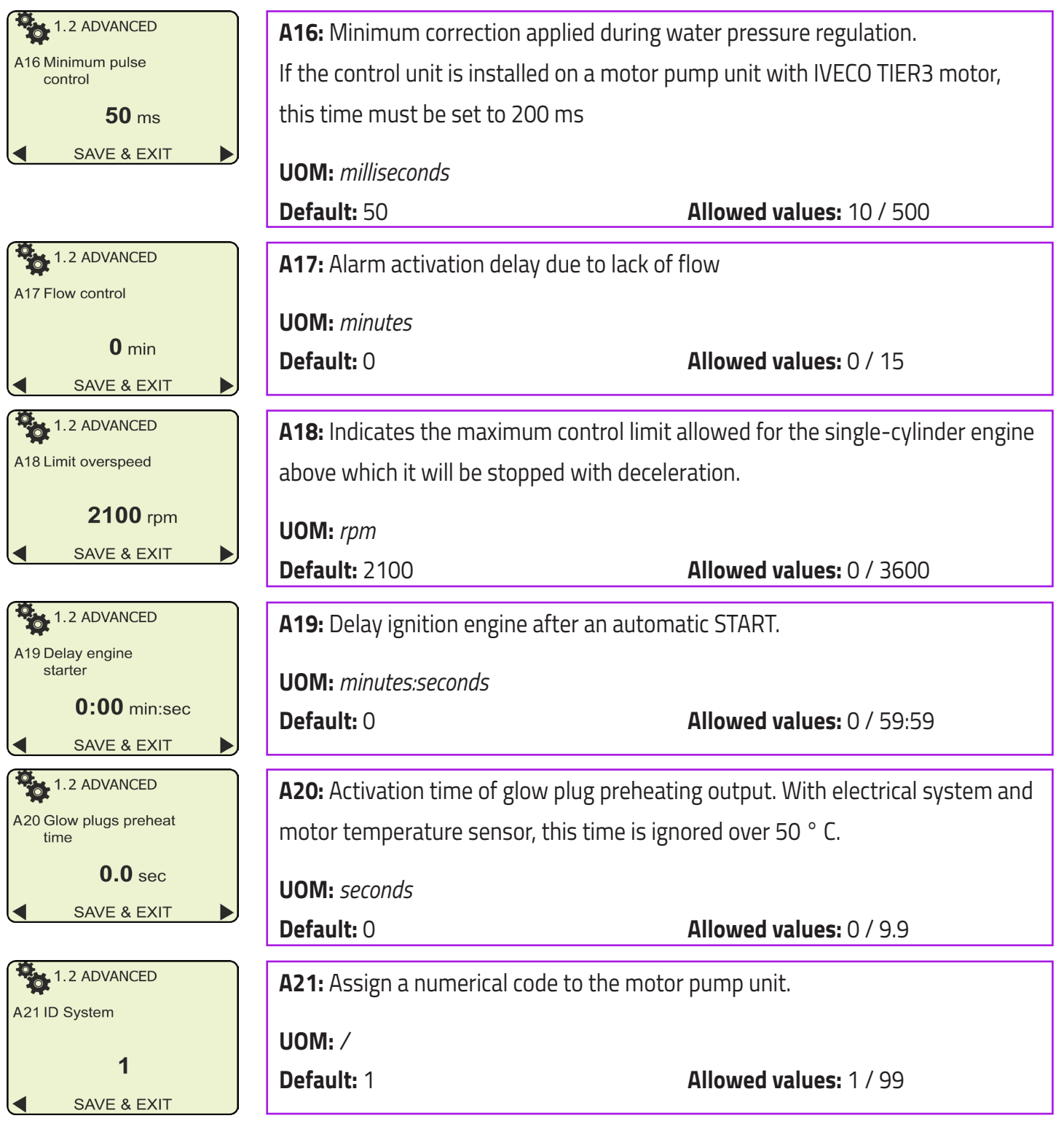

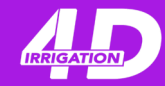

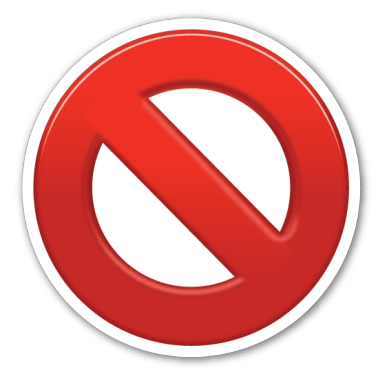

### THE USE OF THIS SECTION IS DEDICATED EXCLUSIVELY TO **MANUFACTURES AND TECHNICAL EXPERTS**

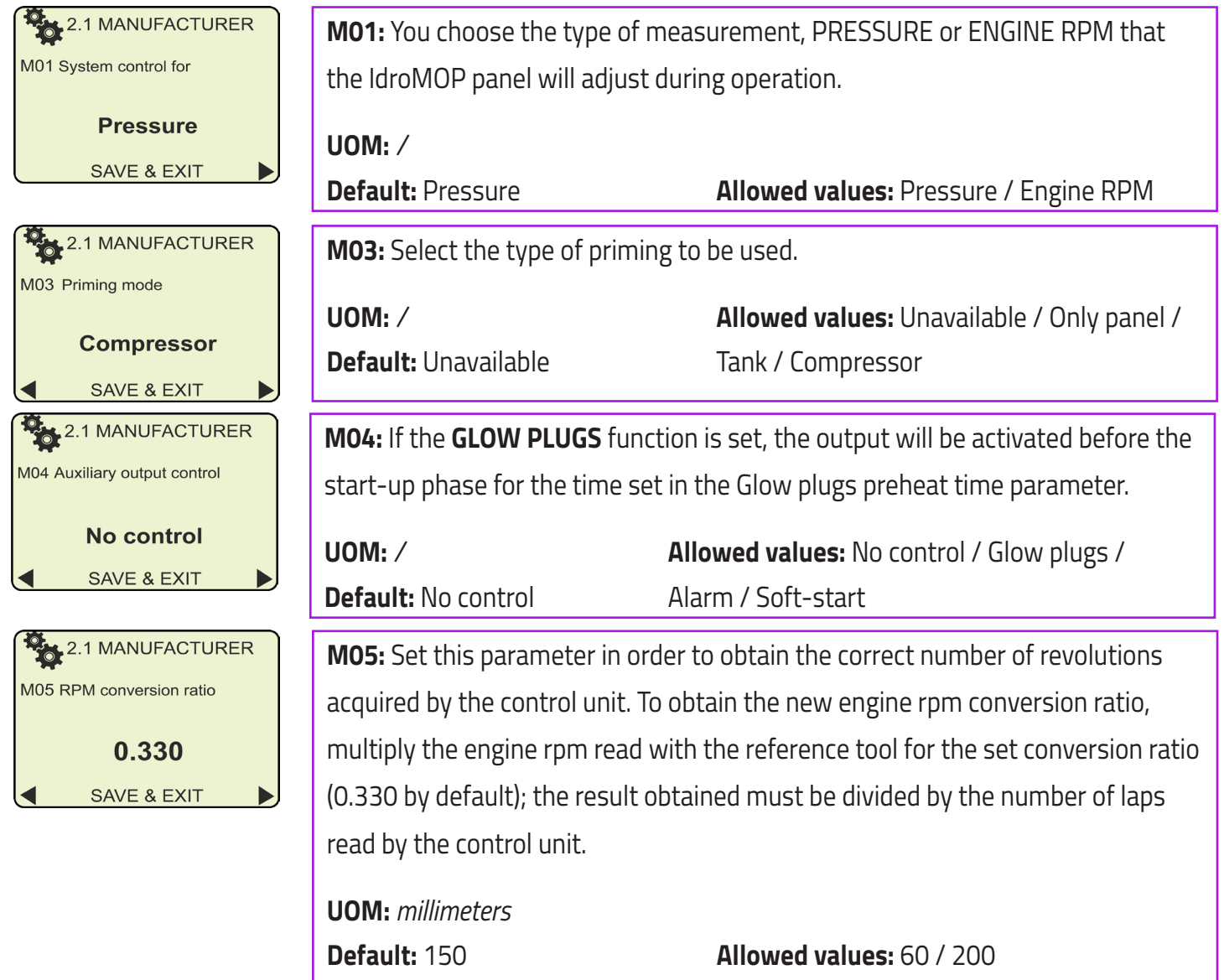

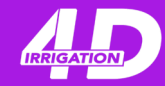

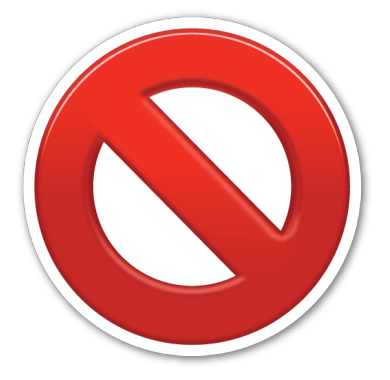

### THE USE OF THIS SECTION IS DEDICATED EXCLUSIVELY TO **MANUFACTURES AND TECHNICAL EXPERTS**

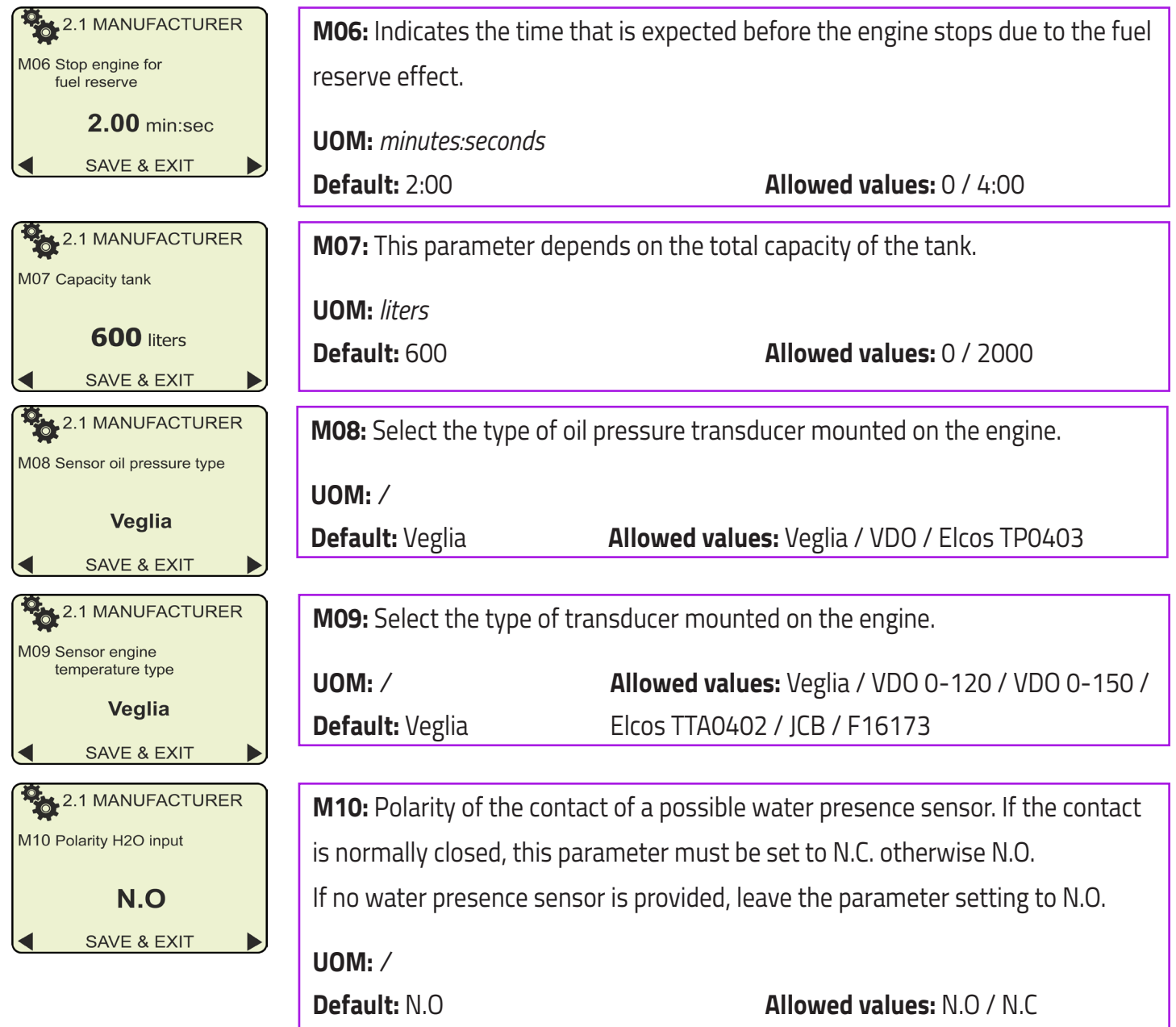

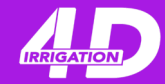

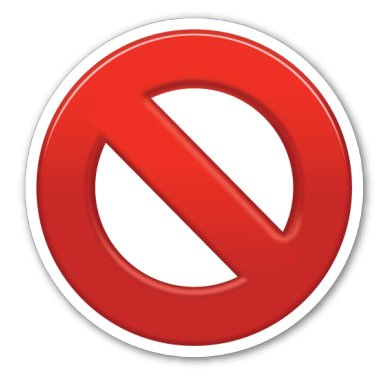

### THE USE OF THIS SECTION IS DEDICATED EXCLUSIVELY TO **MANUFACTURES AND TECHNICAL EXPERTS**

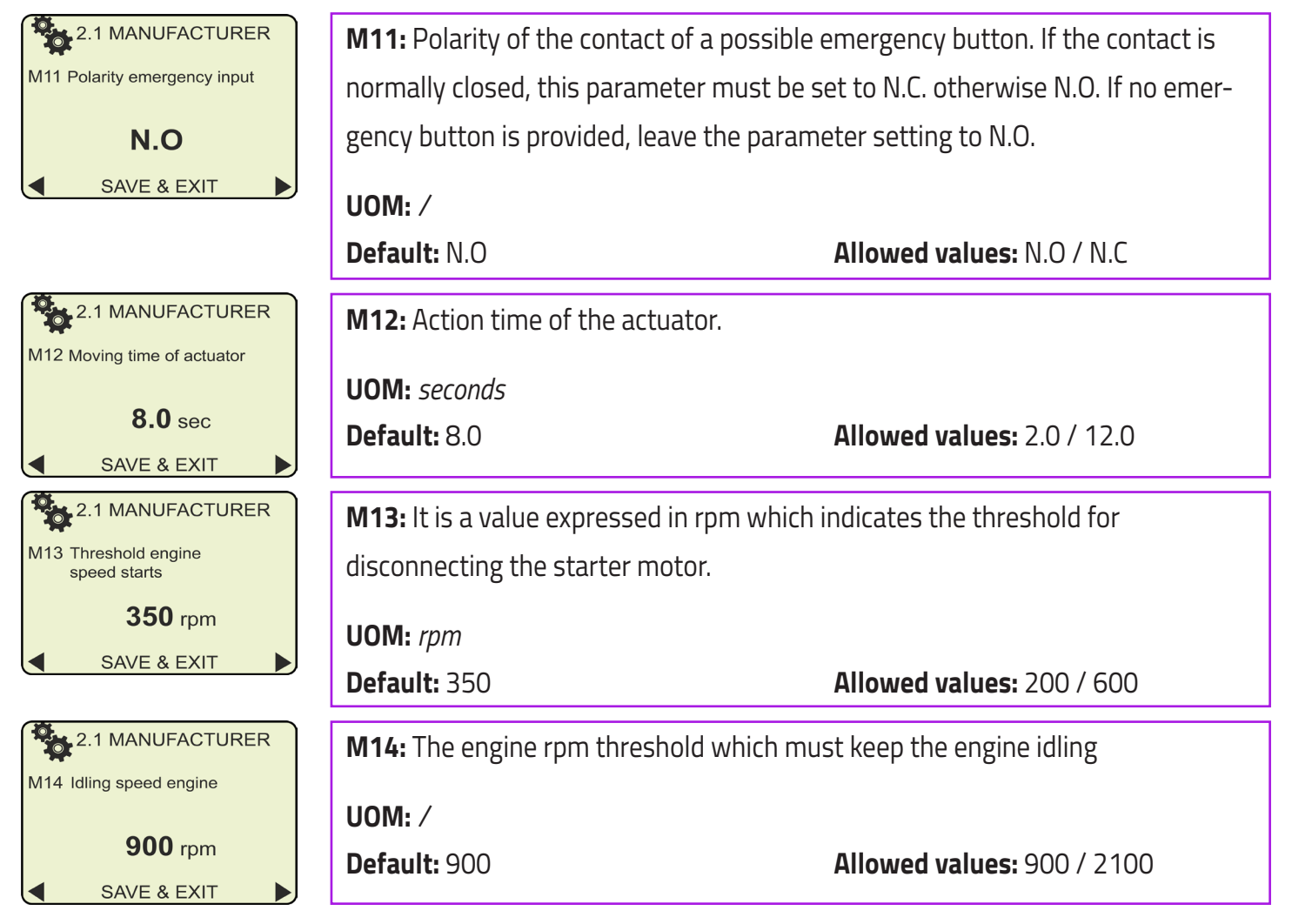

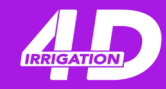

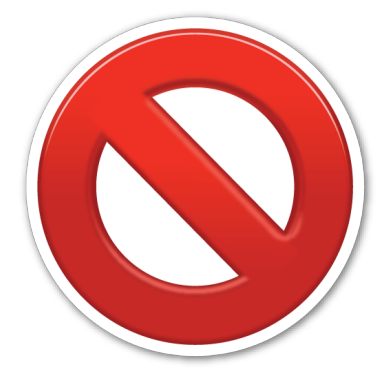

### THE USE OF THIS SECTION IS DEDICATED EXCLUSIVELY TO **MANUFACTURES AND TECHNICAL EXPERTS**

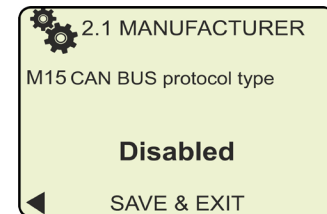

**M15:** With this parameter it's possible to activate the reading of some functioning data for motors VOLVO-IVECO-DEUTZ. It is also foreseen the reading of parameters which: motor revolutions (rpm), motor temperature, oil pressure and motor high temperature bulb. Information on CAN BUS line have the priority on the acquisition of the respective values by external sensors that are directly connected with IdroMOP.

**UOM:** */* **Allowed values:** Disabled / Iveco VE-27 / Iveco TE-21 / **Default:** Disabled Iveco AE - 1 / JCB / DEUTZ / JOHN DEERE

### **Settings**

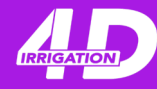

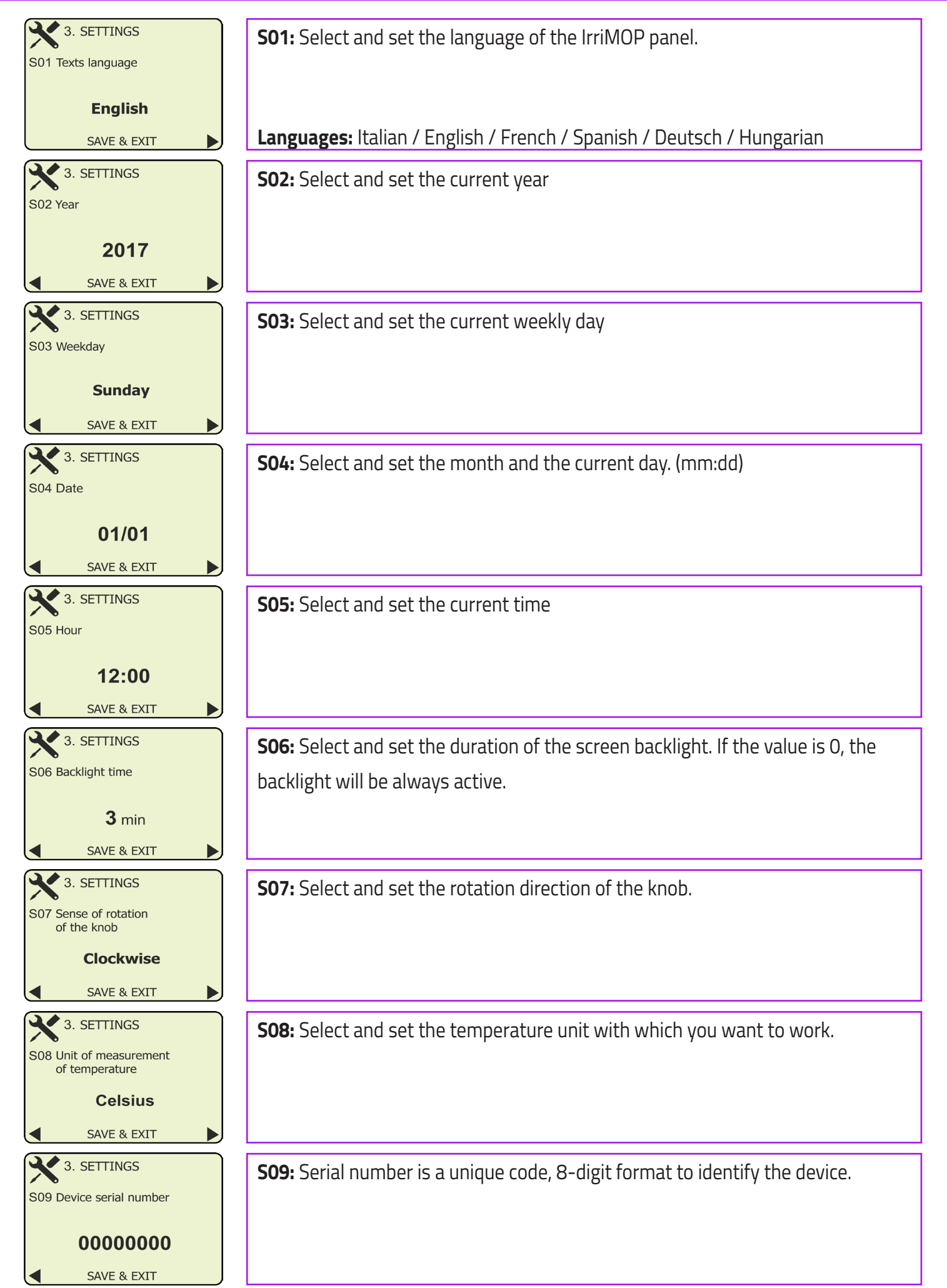

IdroMOP - v4.02.01 24 November 2017

### Error types

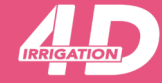

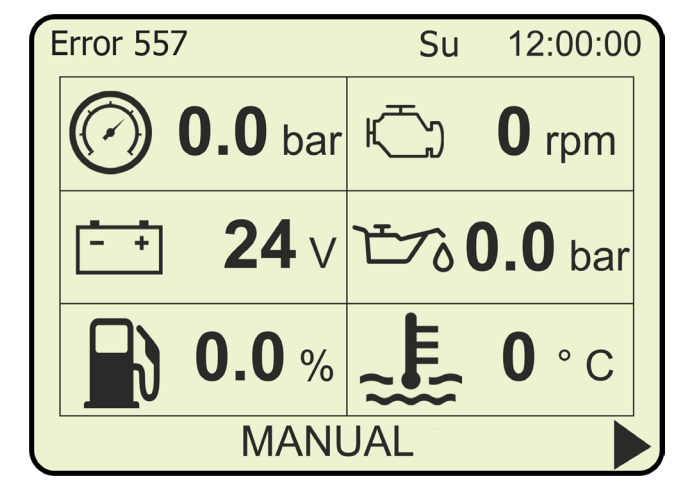

 The communication error with the SIM card is placed on the top left, instead of the GSM signal level and the code 2G/3G.

 The following errors are followed by the description of why the given error occurred. When you receive a particular error, ex. 557, contact the manufacturer for detailed information on how to solve it.

- **• Error 3**: Invalid SIM Card
- **• Error 4**: Invalid operation
- **• Error 10**: SIM Card not inserted
- **• Error 13**: Faulty SIM Card
- **• Error 30**: Network not available
- **• Error 310**: SIM Card not inserted
- **• Error 315**: Faulty SIM Card
- **• Error 331**: Network not available
- **• Error 552**: Wrong connection mode
- **• Error 553**: Connection to the server already active
- **• Error 555**: Network connection failed
- **• Error 556**: Connection setting to server failed
- **• Error 557**: Socket configuration failed
- **• Error 559**: Open communication channel to server failed
- **• Error 560**: Server communication channel not available
- **• Error 562**: Connection failed
- **• Error 567**: Wrong APN
- **• Error 568**: Wrong PDP
- **• Error 569**: Service not working
- **• Error 999**: Internal modem communication lost

## Electrical connections

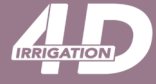

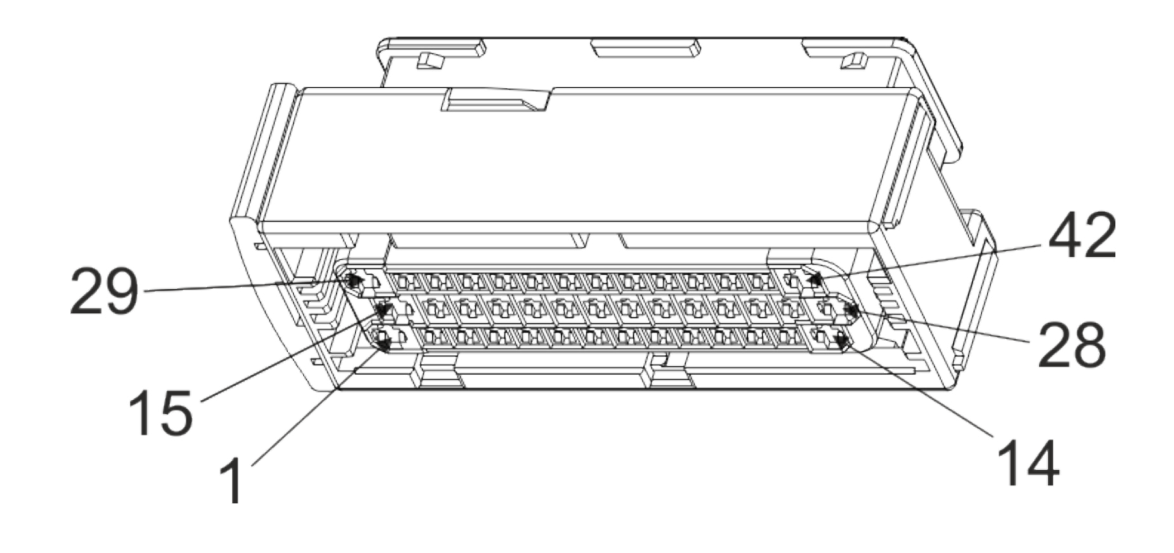

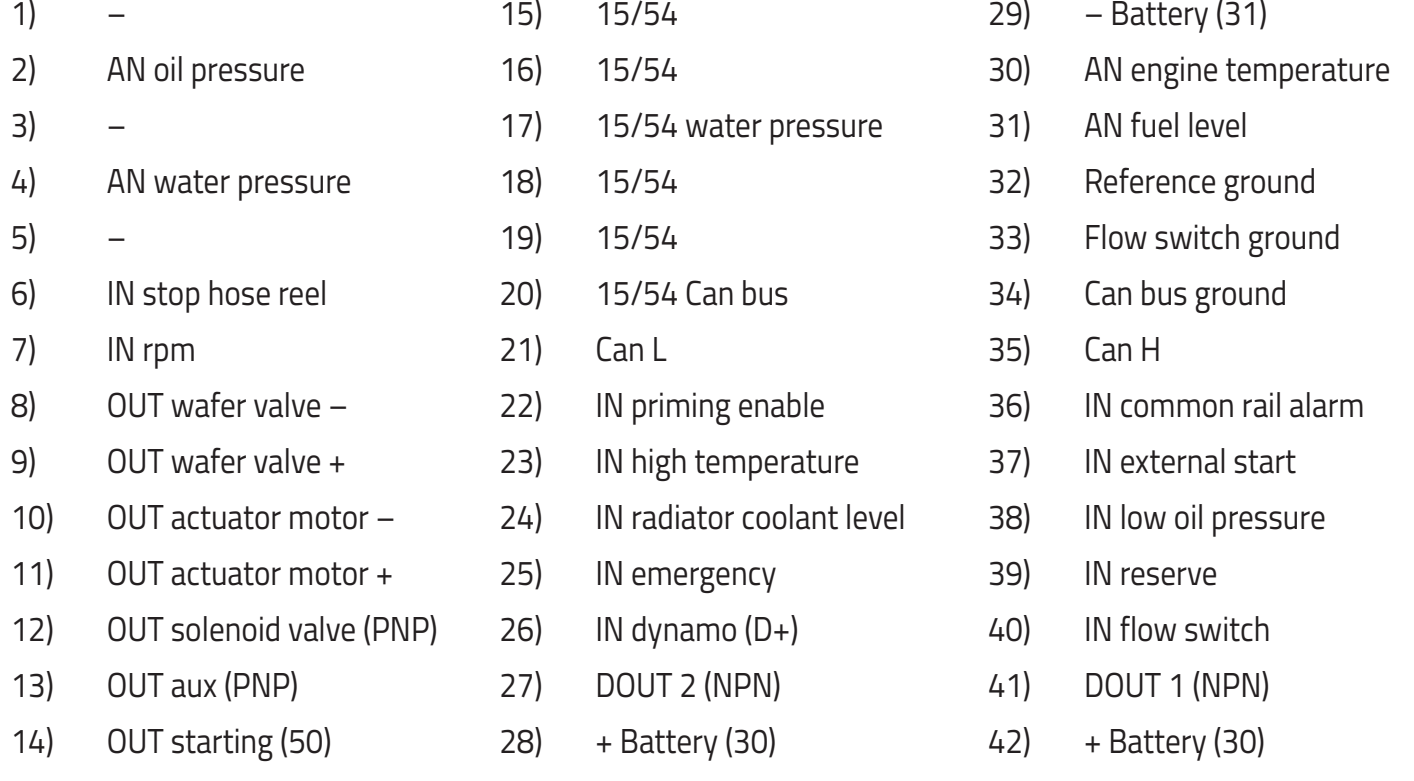

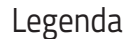

OUT : power output (max 8 A) AN : analog input DOUT : digital output (max 0.5 A) IN : digital input PNP : positive output

NPN : negative output

### Panel size

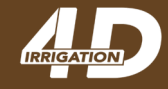

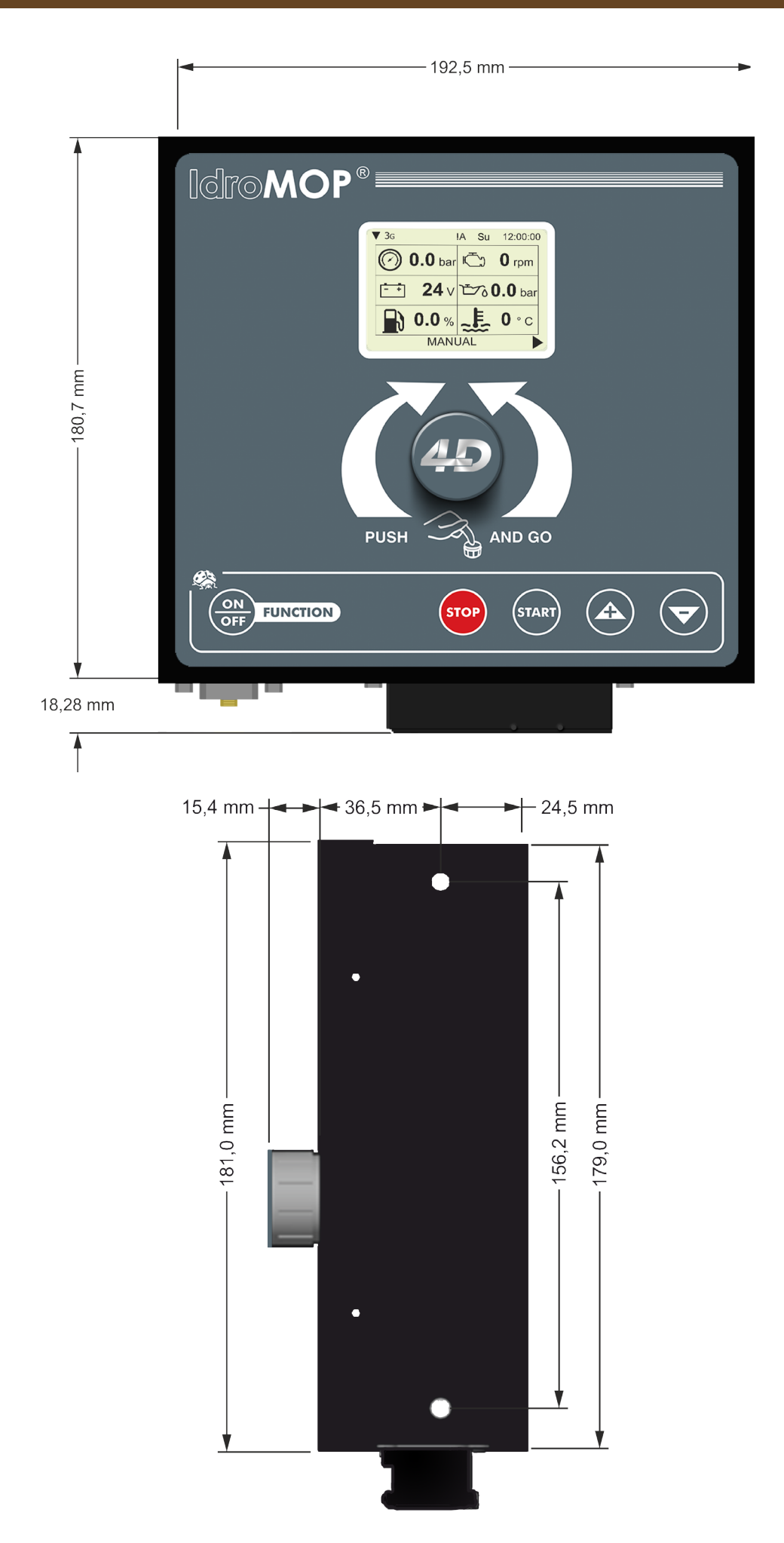

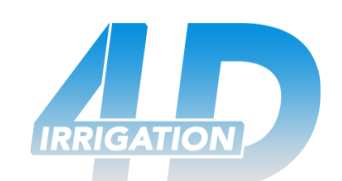

The irrigation Future on Your hands